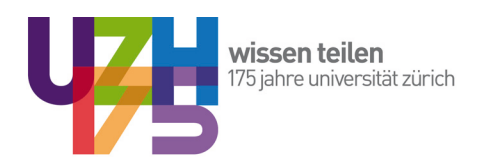

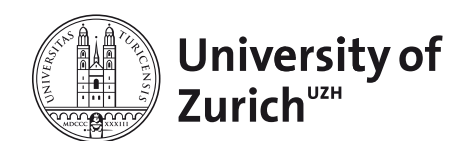

Prof. Dr. René Algesheimer

# **Hands on e.Learning**

# A Manual for our Courses on OLAT hands-on Guides, Vol. 5 1st Edition Version 1.03

Chair of Marketing and Market Research Institute for Strategy and Business Economics University of Zurich, Switzerland  $\bullet$  Zurich, 2010. All rights reserved.

#### **Preamble**

#### **Welcome to our guide on e.Learning with OLAT!**

Thank you for your interest in the classes that we offer at the University of Zurich. We all share a similar passion: we not only love our subject, we also love to teach, to hand over some of our knowledge to you, to interact with you, to learn from your experience and perspectives, and finally to be able to accompany you for a short period of your life.

However, it is not all about passion and fun. We would also like to offer the best service we can. Therefore, we institutionalized eLearning content for all our courses. We think that it is evident to use the internet as a communication tool and that it offers additional possibilities to enhance your learning experience.

#### **Target group for this document:**

Students and users of our e.Learning content. (You must have an OLAT account to be able to access our content!)

#### **Motivating force behind this document:**

One of our principles is the choice of adequate teaching and learning methods. Therefore, we have been creating a fully documented virtual learning environment for our students. This is what you can expect from our web space:

- **º** general course overview
- **º** online calendar
- **º** teaching material from the classroom available to download
- **º** additional material to facilitate in-depth studies on the topics
- **º** student section where you can add material yourself
- **º** flash SPSS movies
- **º** interactive multiple choice questions for testing your knowledge
- **º** flashcard glossaries
- **º** discussion forums
- **º** instant messenger for identifying who else is online and for direct interactions
- **º** surveys to improve our services

#### **Objective of this document:**

This document has been written in order to help you use and understand the features mentioned in the OLAT environment.

At this point, we would like to state that this document is not intended for a comprehensive introduction to the basic functions of OLAT. If you have that sort of questions, please visit the OLAT help sites: *<http://www.id.uzh.ch/dl/elearning/olatunizh.html>*

Furthermore, this document should be understood as a "living document". Thus, all of your ideas, feedback, and criticism are very much welcome and should be integrated in this document.

#### **Courses available:**

We offer different lectures and seminars at our department. Please have a look at our website to discover, which ones are available and offer e.Learning content. Please notice that our e.Learning courses are not meant to be stand-alone courses. They provide additional material to our lectures and seminars.

#### **1. Getting Access**

 "We do not retreat from reality, we rediscover it." **C.S.Lewis**

#### **Choose your course**

We offer different courses at our department. Please have a look at our website to see which courses are available: *[http://www.isu.uzh.ch/market-research/education/](http://www.isu.uzh.ch/market-research/education/eLearning.html) [eLearning.html](http://www.isu.uzh.ch/market-research/education/eLearning.html)*.

#### **Visit the OLAT website**

There are different possibilities to find our courses on OLAT. The easiest way: just follow the links on our website. A different approach: use the search function on the OLAT website. There are many more ways to find our courses, but as stated earlier, please consult the OLAT help sites if you have any questions regarding basic features of OLAT (*<http://www.id.uzh.ch/dl/elearning/olatunizh.html>* ).

All our courses have a homepage where you will find key information to the course. This document uses screenshots from our lecture "Quantitative Market Research I" as examples.

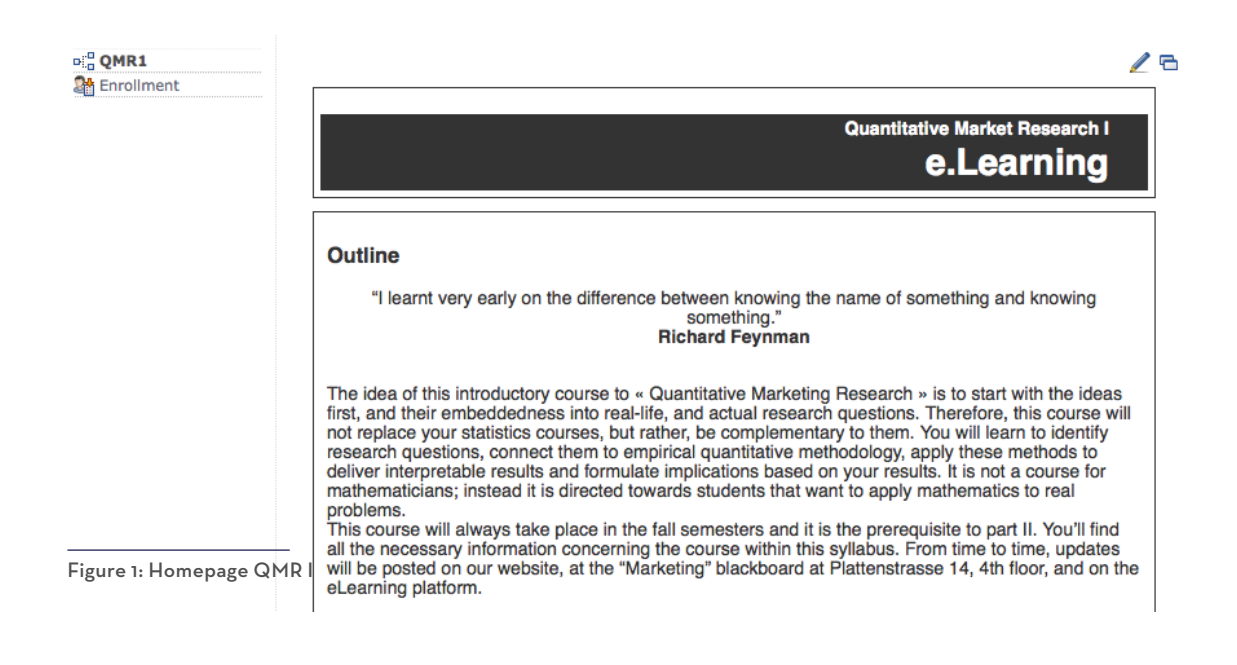

As you can see, this site contains the outline of the overall course. Further, the homepage gives information about the instructor, type, workload etc. as well as the objectives for learning. Please read this information carefully if you have not decided yet whether to join the course. After you have made up your mind, you might want to enroll.

#### **Enrollment**

This is only possible at the beginning of the semester; if you have missed the deadline for some reason, please send us an email including a short statement and your OLATaccount name.

If you want to join our course and to have access to all the corresponding material, you have to enroll. You can do so simply by clicking the menu item "Enrollment" in the upper left on the website. This will lead you to the following page:

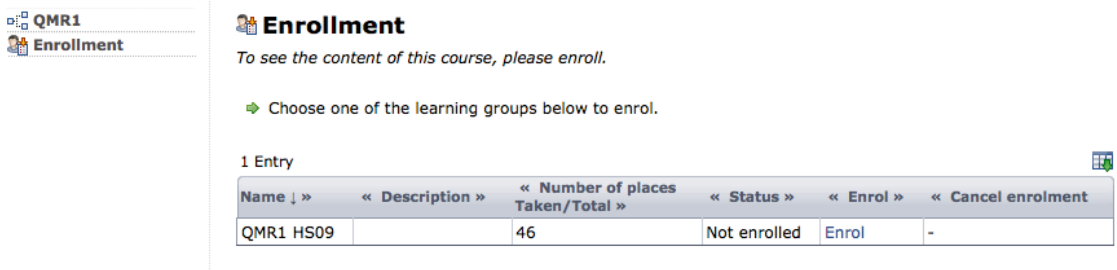

Figure 2: Enrollment

We assign at least one learning group to each of our courses; this is necessary to manage the access privileges of the enrolled students. Sometimes we offer more than one, especially for courses that involve group work. Every group will have access to the general course material, but in addition, we can assign exclusive group forums, folders etc. to each individual group. Choose one and click the link "Enrol" in the fifth column of the table. You should now see the following confirmation.

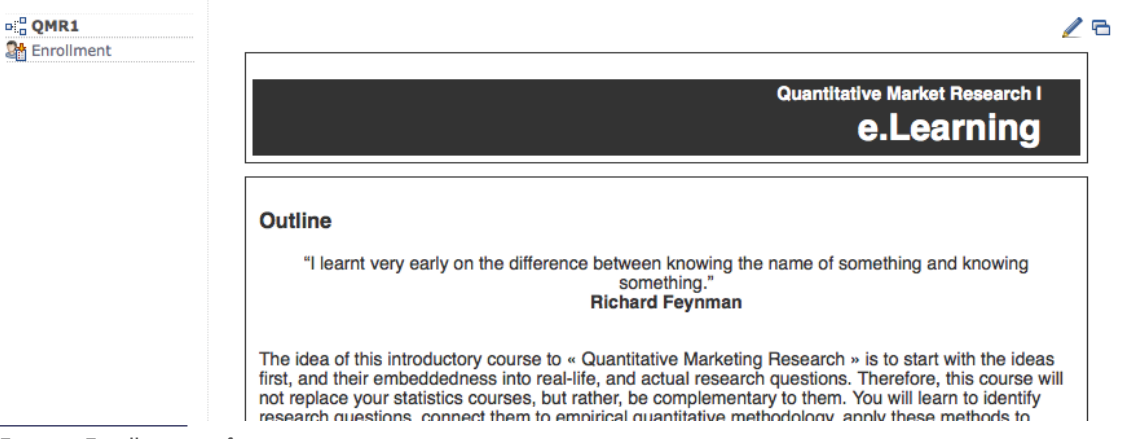

Figure 3: Enrollment confirmation

You may have noticed, with this step you have gained access to more content and features: see left of the page.

#### **Attention!**

If you are a student at the University of Zurich, please be aware that your enrollment does not mean that you have booked our course for your semester. For this purpose, please visit the official UZH booking tool:

*[http://www.students.uzh.ch/booking\\_en.html](http://www.students.uzh.ch/booking_en.html)*

### **2. Course Content**

"A learning experience is one of those things that say, 'You know that thing you just did?' Don't do that.'" **Douglas Adams**

#### **Introduction to structure and features**

There are several modules in our e.Learning environment. This chapter explains them one by one, so that you can easily follow them on the website if you want. You get access to them via the navigation menu at the left of the screen. There are two different types of menu items: one leads you directly to a module or feature, the other one opens up an additional navigation branch. So, please check those for more content.

#### **Infoboard**

The "Infoboard" provides you with news and updates regarding the e.Learning environment and the corresponding lecture or seminar. Please, keep in mind to check it regularly, so that you will not miss any important information during the course.

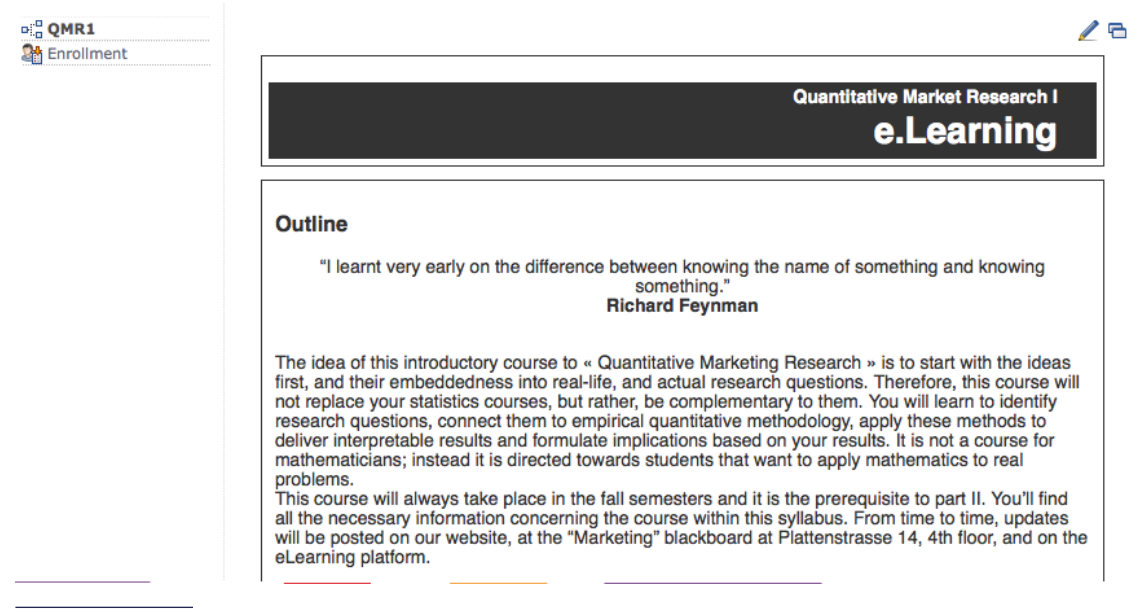

Figure 4: Infoboard

Our e.Learning platform will be developed and improved continuously.

#### **Units, Sessions, Lectures, Exercises**

Under these menu items you will find the core and most important part of our e.Learning content. Every lecture or exercise is complemented by its own site containing information, downloads and self-learning content. Usually one element covers one week in your course planning. See the following screenshot for an example of "Quantitative Market Research I": lecture, exercise and self-learning for the first week. By clicking the structure menu item "1st unit" you will get an overview.

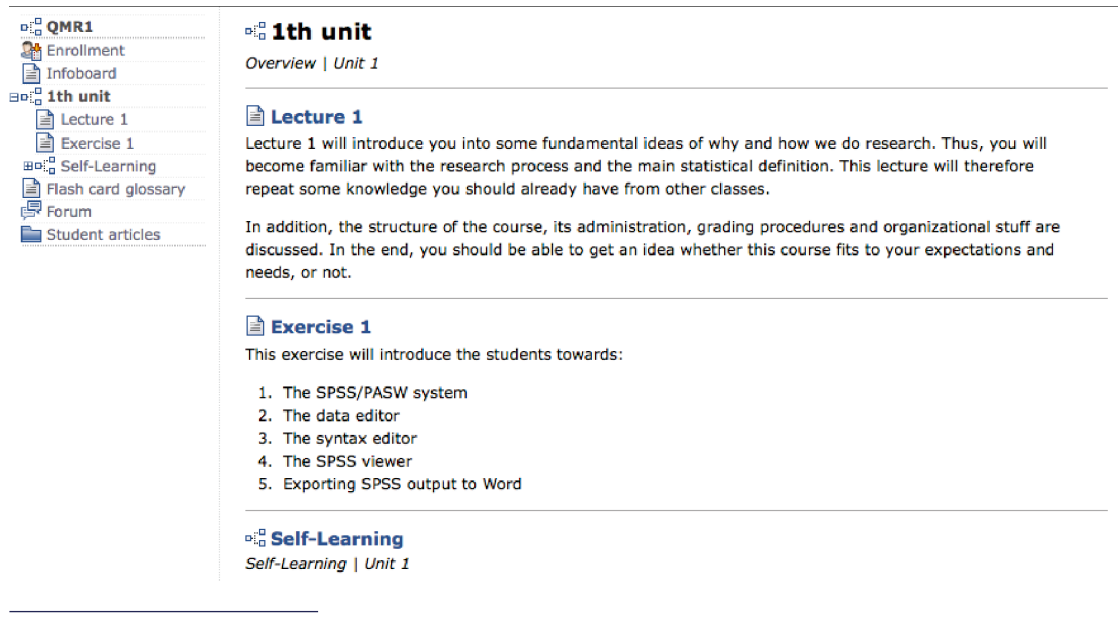

Figure 5: QMR I, 1st unit overview

#### **Lecture 1 / Session 1**

For each lecture there is an outline, so you will get an idea of its topics. We always state the learning objectives, sometimes there is a short overview as well (check the right column). Additionally to the slides that we use in our classes (you will find them for download in the right column), we provide you with some information on the readings that are required, recommended, and to be followed-up etc. If possible we try to have articles and papers for download, just follow the links when they are available. Always check the right column for more content.

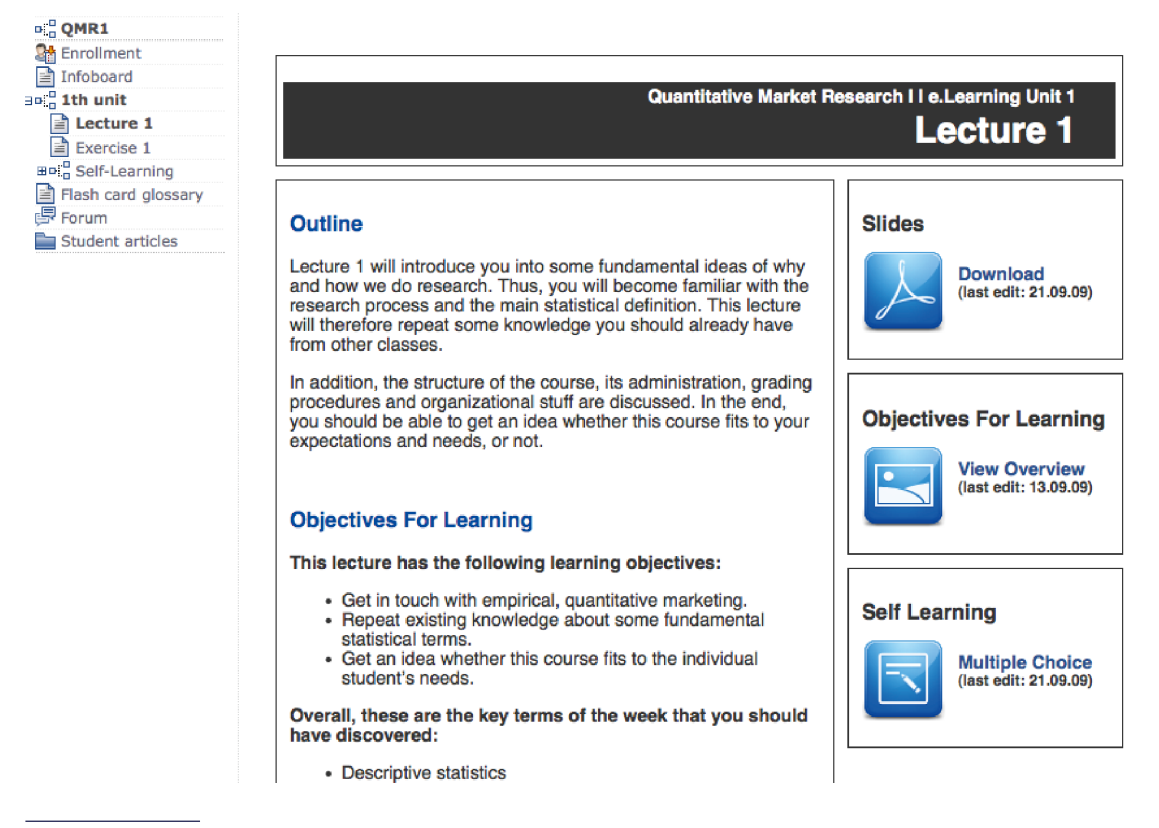

Figure 6: Lecture 1 / Session 1

#### **Exercise 1**

In case you attend a lecture that comes with an exercise, you will find a corresponding site of its own as well. There you will find the outline, objectives, readings, downloads and further information.

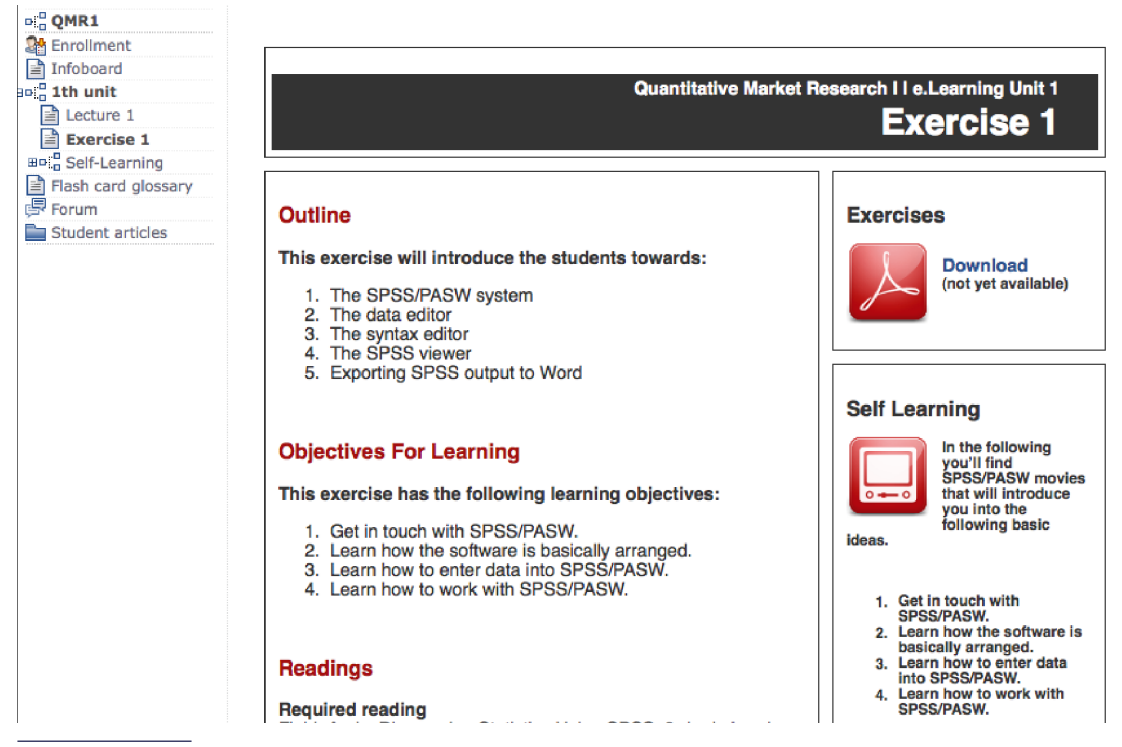

Figure 7: Exercise 1

#### **Self-Learning**

Each unit might contain its own self-learning section:

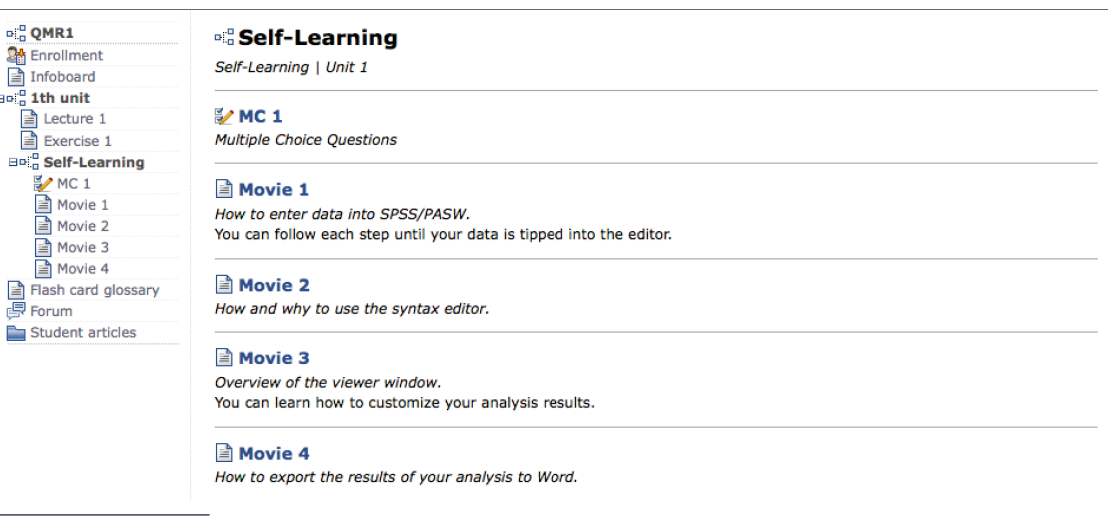

Figure 8: Self-Learning

As you can see from this example, we love mounting challenges by offering as much content as possible to our students. In the case of "Self-Learning / Unit 1" we were able to find some really helpful movies and to create an "OLAT-test" with some - c h o i c e questions.

(Please resort to the OLAT manual regarding help with tests and the multiple choice module *[http://www.id.uzh.ch/dl/elearning/olatunizh/dokumentationen\\_1.html](http://www.id.uzh.ch/dl/elearning/olatunizh/dokumentationen_1.html)*).

The material you will find depends on your course.

#### **Flashcard Glossary**

In the case of the course "Quantitative Market Research I" we are able to provide you with a little flash module. This flashcard glossary is a set of flip cards that you can use to strengthen your knowledge

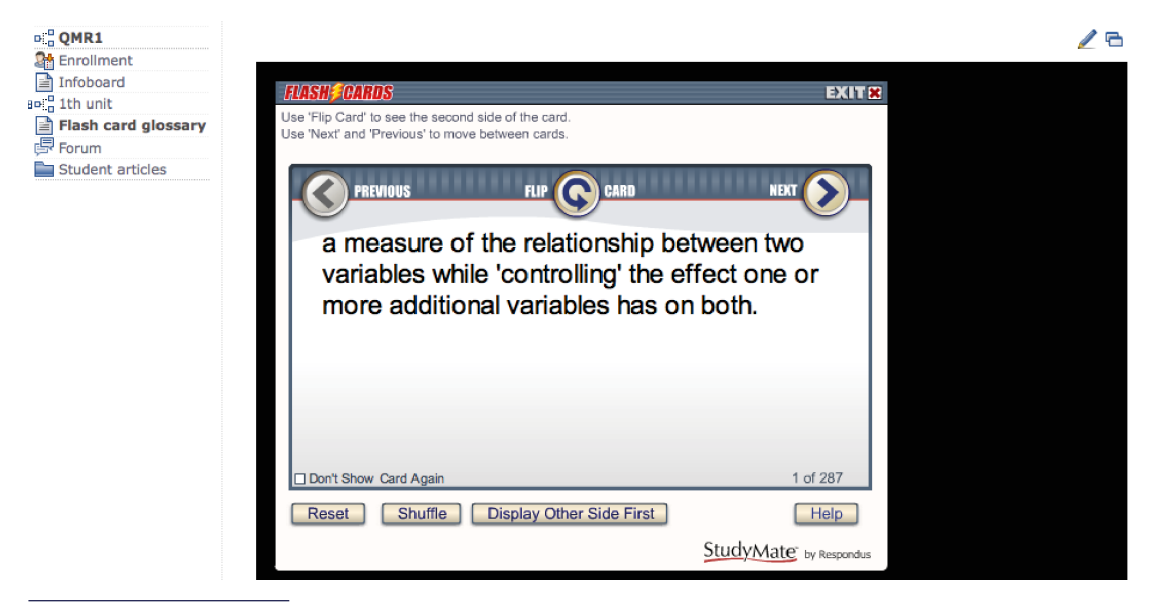

Figure 9: Flash card glossary

Hit the arrow buttons to move back and forward, the button in the middle flips the card and shows you the solution.

#### **Forum**

Each class has its own forum where you can start discussions and raise topics. We check this board on a regular basis for ideas, questions and problems. You are invited to help your fellow students and take the initiative and get involved yourself.

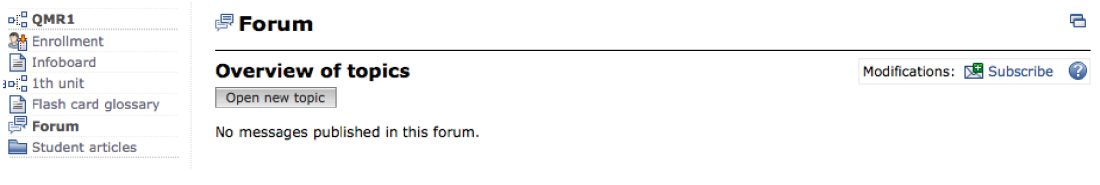

Figure 10: Forum

To start click "Open new discussion". Please try to give your topic a clear name to ease the process. If you have a question or a problem, please check first whether it has already been answered.

#### **Student Articles**

You are invited to upload interesting articles that you have read as PDF files. Before you do so, please remember the following:

- **º** firstly, create a new folder with your name on it
- **º** check that the file has a proper naming (year, journal, author, title)
- **º** upload the file into your folder

We trust you to only upload proper material that has a serious connection to our course.

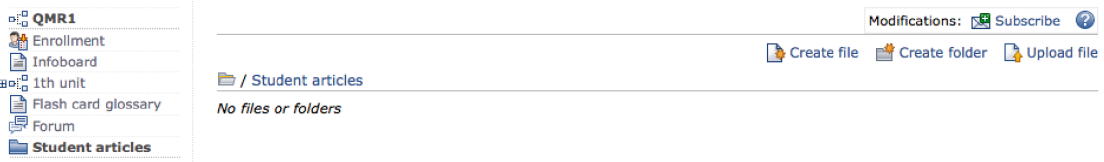

Figure 11: Student articles

#### **Surveys**

Although there are centralized class evaluations by the University of Zurich, we care for our own evaluations and, in addition, we offer our own assessment tools. They help us to survey our teaching effectiveness and are handed over to the students at the end of each semester.

We work with two questionnaires on OLAT: the ex-ante and the ex-post survey. The ex-ante survey is handed out to the students before the classes start using the e.Learning platform. The ex-post survey is published after the last course session and students are highly encouraged to deliver their feedback.

To start a survey or questionnaire, click on the specific link in the navigation menu and then start.

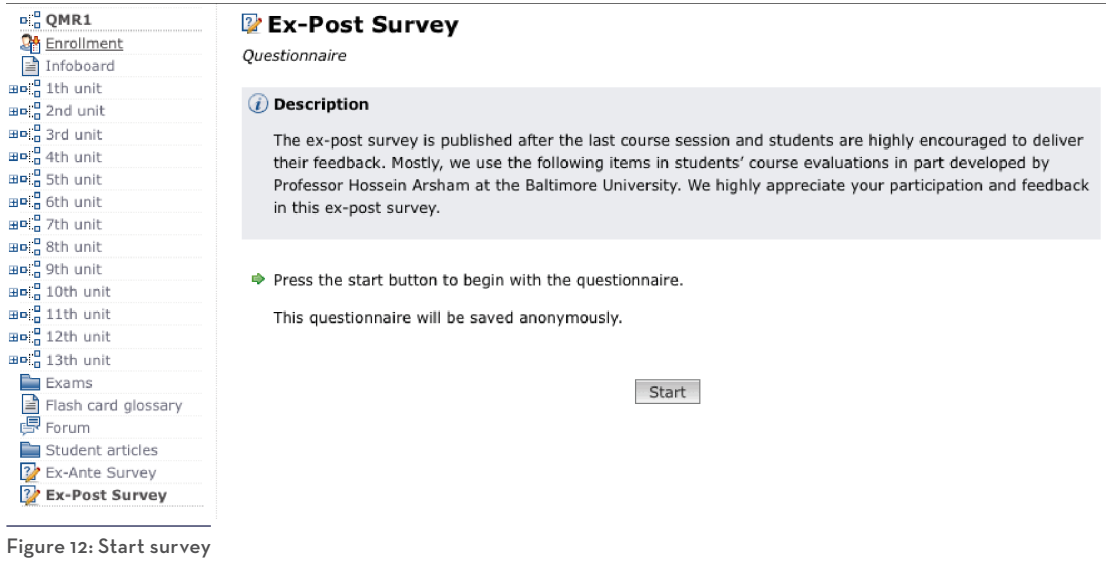

The questions will be presented in the following format:

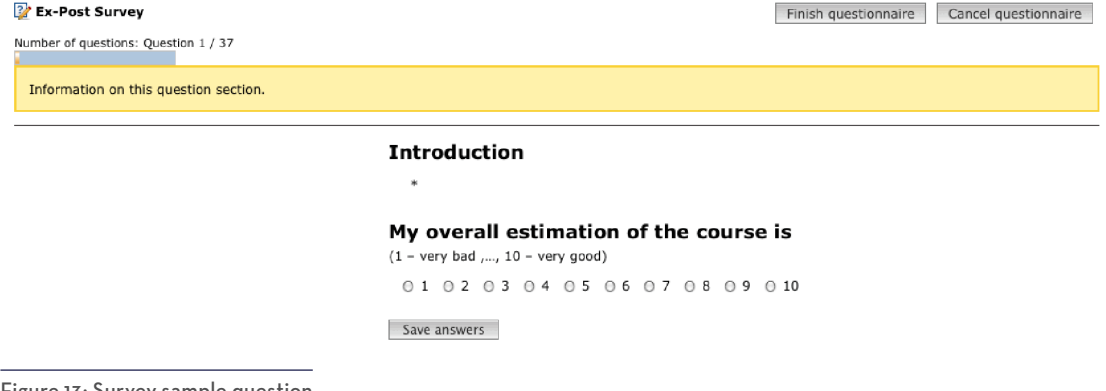

Figure 13: Survey sample question

Choose your answers and then press save to see the next page. You are not allowed to go back, so be careful to answer all the questions when there are several on the same page.

You are allowed to cancel the questionnaire anytime you want, but then no answers will be saved. When you want to start it later on again, you will have to start from the beginning.

If you click on "Finish questionnaire", your results will be saved and it will not be possible to change them anymore.

For more information on questionnaires resort to OLAT-Help.

## **3. FAQ**

Questions not asked so far.

A samurai once asked Zen Master Hakuin where he would go after he died. Hakuin answered 'How am I supposed to know?' 'How do you not know? You're a Zen master!' exclaimed the samurai. 'Yes, but not a dead one,' Hakuin answered." **Zen saying**

If you need help after reading this, please ask in the forum or give us feedback by email, *subject: OLAT (your concern)*, *[market-research@isu.uzh.ch](mailto:market-research%40isu.uzh.ch?subject=OLAT)*.

# **Appendix: List of Hands-on Guides**

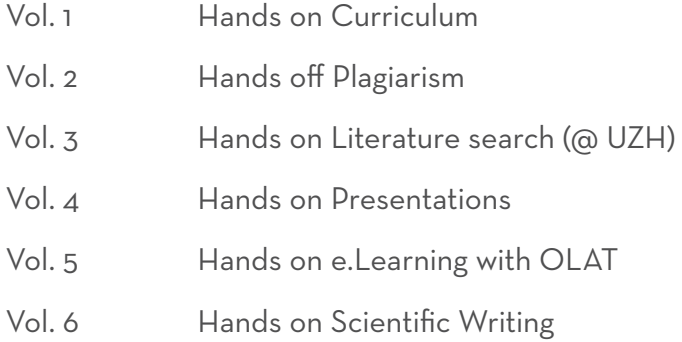

Other hands-on guides are already in preparation. If you have suggestions, or do have an update for a guide, please let us know. Feedback is always appreciated.